## 15.産業廃棄物管理票(例:直行用)の産業廃棄物の項目の追加

1) 産業廃棄物のチェック項目の欄を追加できます。

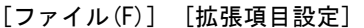

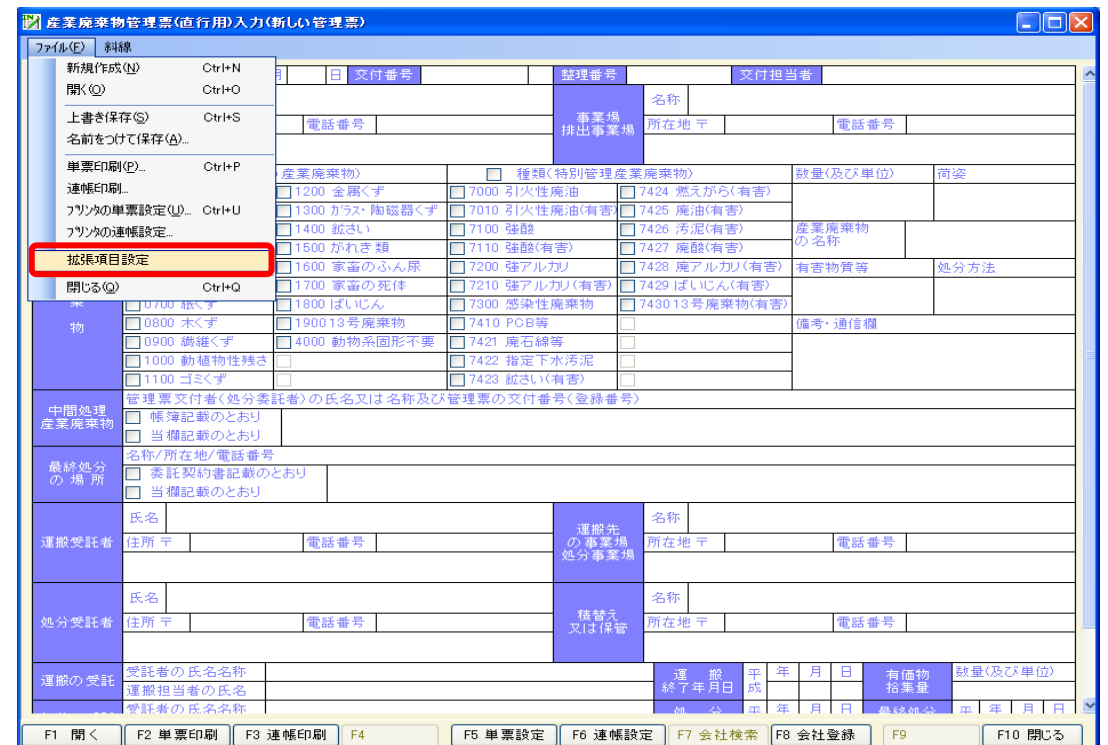

追加したい項目名を入力して、[F9 OK]を押します。

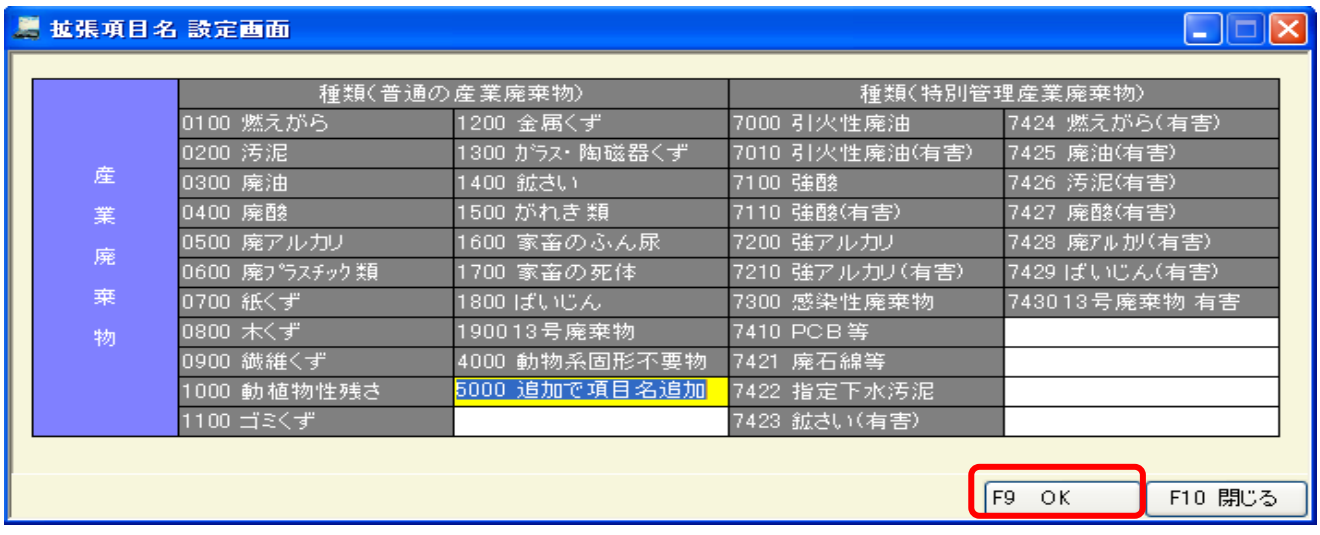

項目が追加されます。

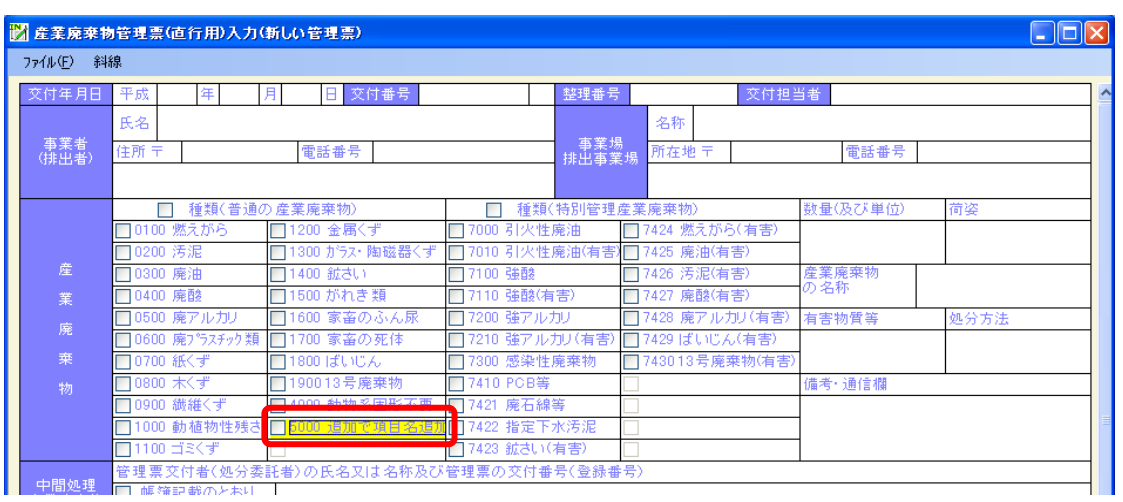